### **DSS-5300**

 Digital Signage Platform 2.5" Internal Disk Drive Bay 2 Gigabit Ethernet Ports/ 2 COM Ports/ 4 USB2.0 Ports HD Audio Codec (2CH Audio)

> DSS-5300 Manual 1st Ed. September 2009

## Copyright Notice

This document is copyrighted, 2009. All rights are reserved. The original manufacturer reserves the right to make improvements to the products described in this manual at any time without notice.

No part of this manual may be reproduced, copied, translated, or transmitted in any form or by any means without the prior written permission of the original manufacturer. Information provided in this manual is intended to be accurate and reliable. However, the original manufacturer assumes no responsibility for its use, or for any infringements upon the rights of third parties that may result from its use.

The material in this document is for product information only and is subject to change without notice. While reasonable efforts have been made in the preparation of this document to assure its accuracy, AAEON assumes no liabilities resulting from errors or omissions in this document, or from the use of the information contained herein.

AAEON reserves the right to make changes in the product design without notice to its users.

## **Acknowledgments**

All other products' name or trademarks are properties of their respective owners.

- Award is a trademark of Award Software International, Inc.
- CompactFlash™ is a trademark of the Compact Flash Association.
- Microsoft Windows is a registered trademark of Microsoft Corp.
- Intel<sup>®</sup>, Atom<sup>™</sup> are trademarks of Intel Corporation.
- PC/AT, PS/2, and VGA are trademarks of International Business Machines Corporation.

**All other product names or trademarks are properties of their respective owners.** 

## Packing List

Before you begin operating your PC, please make sure that the following materials are enclosed:

- 1 DSS-5300 Bare Bone
- 1 CD-ROM for manual (in PDF format) and drivers
- 1 60W AC Adapter

If any of these items should be missing or damaged, please contact your distributor or sales representative immediately.

## Safety & Warranty

- 1. Read these safety instructions carefully.
- 2. Keep this user's manual for later reference.
- 3. Disconnect this equipment from any AC outlet before cleaning. Do not use liquid or spray detergents for cleaning. Use a damp cloth.
- 4. For pluggable equipment, the power outlet must be installed near the equipment and must be easily accessible.
- 5. Keep this equipment away from humidity.
- 6. Put this equipment on a firm surface during installation. Dropping it or letting it fall could cause damage.
- 7. The openings on the enclosure are for air convection. Protect the equipment from overheating. DO NOT COVER THE OPENINGS.
- 8. Make sure the voltage of the power source is correct before connecting the equipment to the power outlet.
- 9. Position the power cord so that people cannot step on it. Do not place anything over the power cord.
- 10. All cautions and warnings on the equipment should be noted.
- 11. If the equipment is not used for a long time, disconnect it from the power source to avoid damage by transient over-voltage.
- 12. Never pour any liquid into an opening. This could cause fire or electrical shock.
- 13. Never open the equipment. For safety reasons, only qualified service personnel should open the equipment.
- 14. If any of the following situations arises, get the equipment checked by service personnel:
	- a. The power cord or plug is damaged.
	- b. Liquid has penetrated into the equipment.
	- c. The equipment has been exposed to moisture.

- d. The equipment does not work well, or you cannot get it to work according to the user's manual.
- e. The equipment has been dropped and damaged.
- f. The equipment has obvious signs of breakage.
- 15. DO NOT LEAVE THIS EQUIPMENT IN AN ENVIRONMENT WHERE THE STORAGE TEMPERATURE IS BELOW -20°C (-4°F) OR ABOVE 65°C (149°F). IT MAY DAMAGE THE **FOUPMENT**

### **FCC**

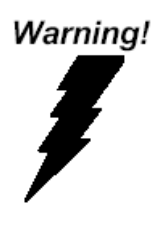

This device complies with Part 15 FCC Rules. Operation is subject to the following two conditions: (1) this device may not cause harmful interference, and (2) this device must accept any interference received including interference that may cause undesired operation.

#### *Caution:*

*There is a danger of explosion if the battery is incorrectly replaced. Replace only with the same or equivalent type recommended by the manufacturer. Dispose of used batteries according to the manufacturer's instructions and your local government's recycling or disposal directives.* 

#### **Below Table for China RoHS Requirements**  产品中有毒有害物质或元素名称及含量

**AAEON Boxer/ Industrial System** 

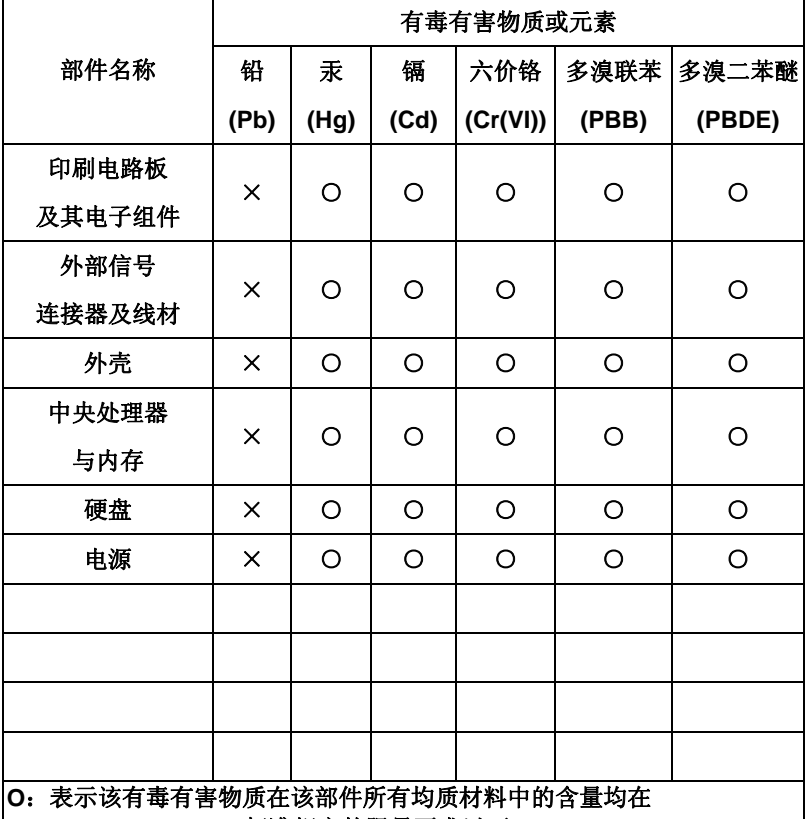

**SJ/T 11363-2006** 标准规定的限量要求以下。

**X**:表示该有毒有害物质至少在该部件的某一均质材料中的含量超出 **SJ/T 11363-2006** 标准规定的限量要求。

备注:

一、此产品所标示之环保使用期限,系指在一般正常使用状况下。

二、上述部件物质中央处理器、内存、硬盘、电源为选购品。

## **Contents**

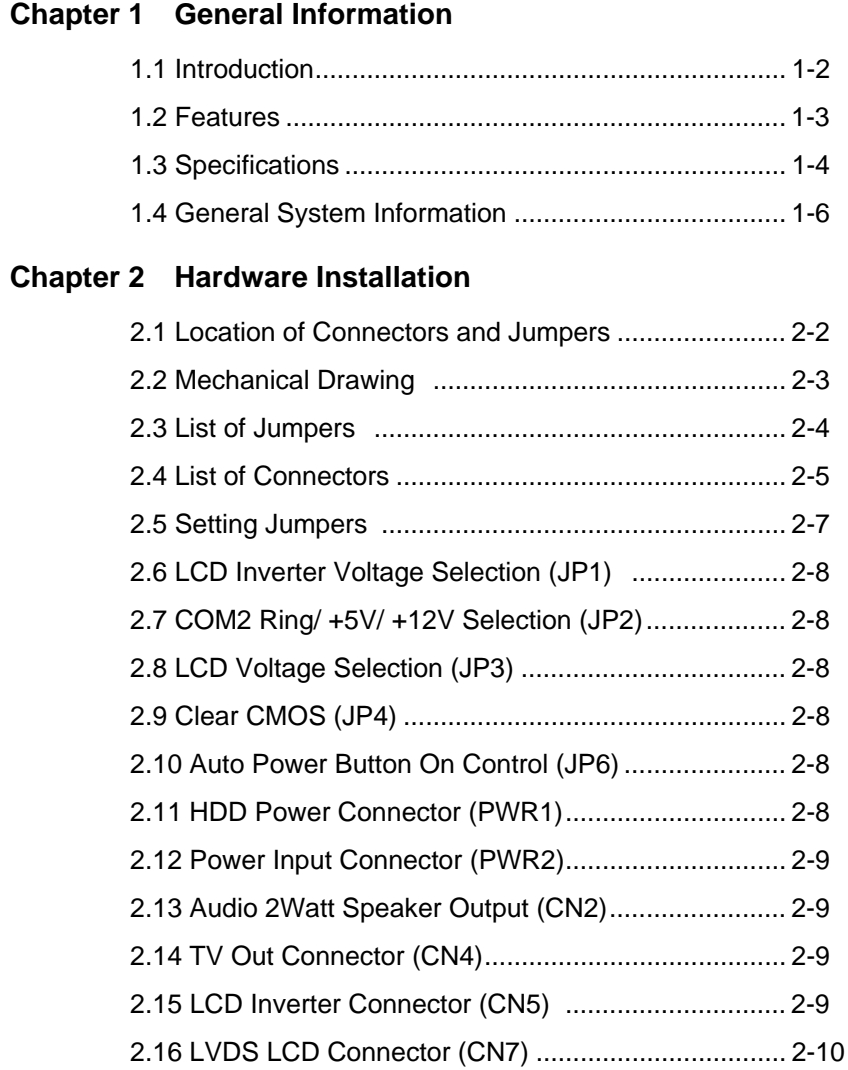

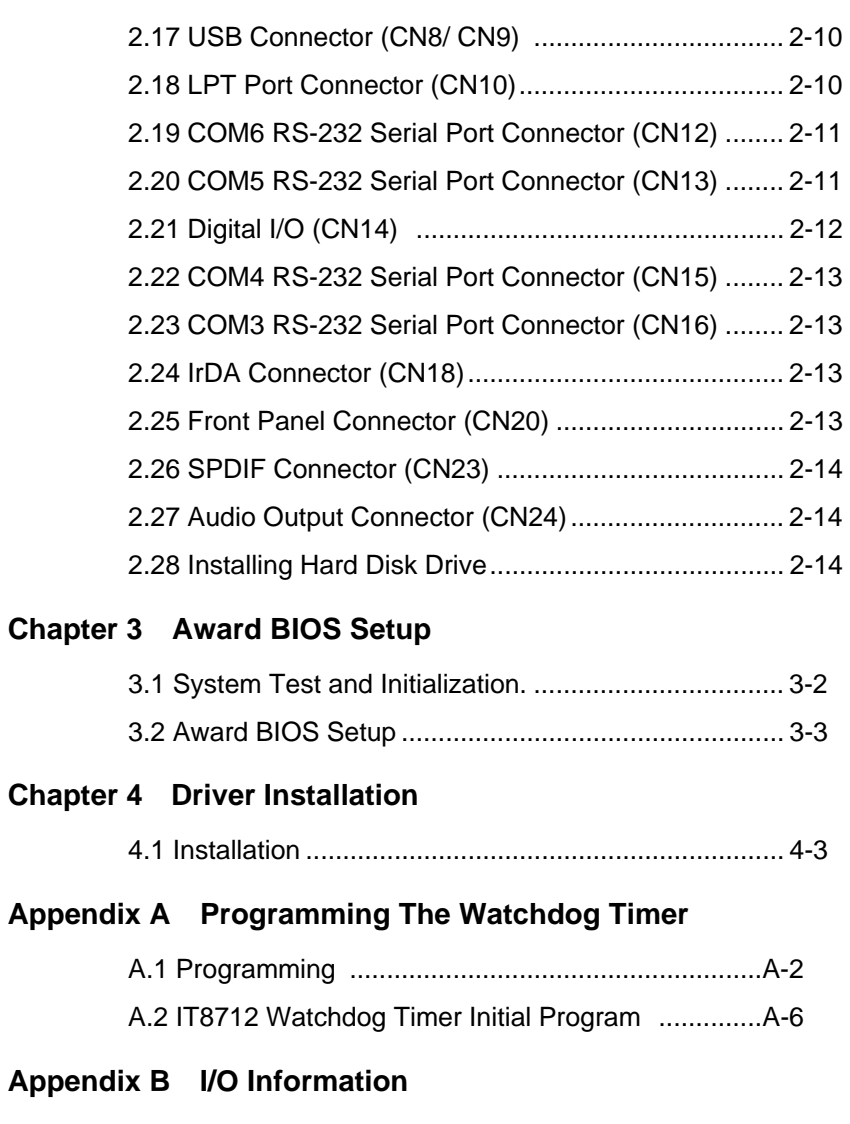

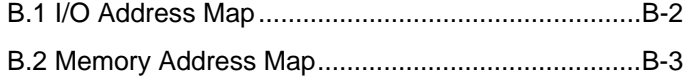

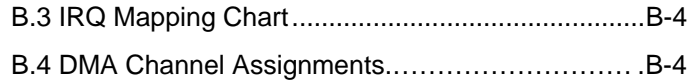

# **Chapter** 1

## **General Information**

*Chapter 1 General Information* 1- 1

#### **1.1 Introduction**

DSS-5300 adopts the Intel ULV Atom N270 Processor, up to 1.6GHz. The chipset is equipped with Intel 945GSE & ICH7M. Moreover, the system memory features 240-pin DDRII 400/533 DIMM socket up to 2GB. It deploys two LAN ports that consist of 10/100/1000Base-TX Ethernet LAN RJ-45 ports. DSS-5300 condensed appearance features desktop and wallmount form factor that fits nicely into a space-limited environment.

This compact DSS-5300 equipped with one internal 2.5" Hard Disk Drive with SATA interface and one optional CompactFlash<sup>™</sup> Type II connector with ATA mode. In addition, it features two COM ports and six USB2.0 (two pin headers and four Type A connectors). Furthermore, the VIA HD VT-1708B supports optional 5.1 audio channel.

With the increasing demands of high performance in audio and video, AAEON released the specific Digital Signage platform to fulfill the needs of multimedia and digital signage applications.

#### **1.2 Features**

- Compact Size and Fanless Design for Digital Signage System
- Intel<sup>®</sup> Atom<sup>™</sup> N270 1.6GHz Processor
- $\bullet$  Intel<sup>®</sup> 945GSE + ICH7M
- DDRII DIMM Support Up to 2GB
- Gigabit Ethernet x 2
- Integrated Graphic Supports 18/36-bit Channel LVDS
- **Panel, Shared Memory up to 224 MB with DVMT3.0** (Optional)
- VIA HD VT-1708B Supports 5.1 Audio Channel (Optional)
- Internal 2.5" Disk Drive Bay x 1, CompactFlash™ Type-II x 1 (Optional)
- USB2.0 x 6 (Pin Header x 2 & Type A Connector x 4)
- DC-in 12V with PS-ON Power Type

#### **1.3 Specifications**

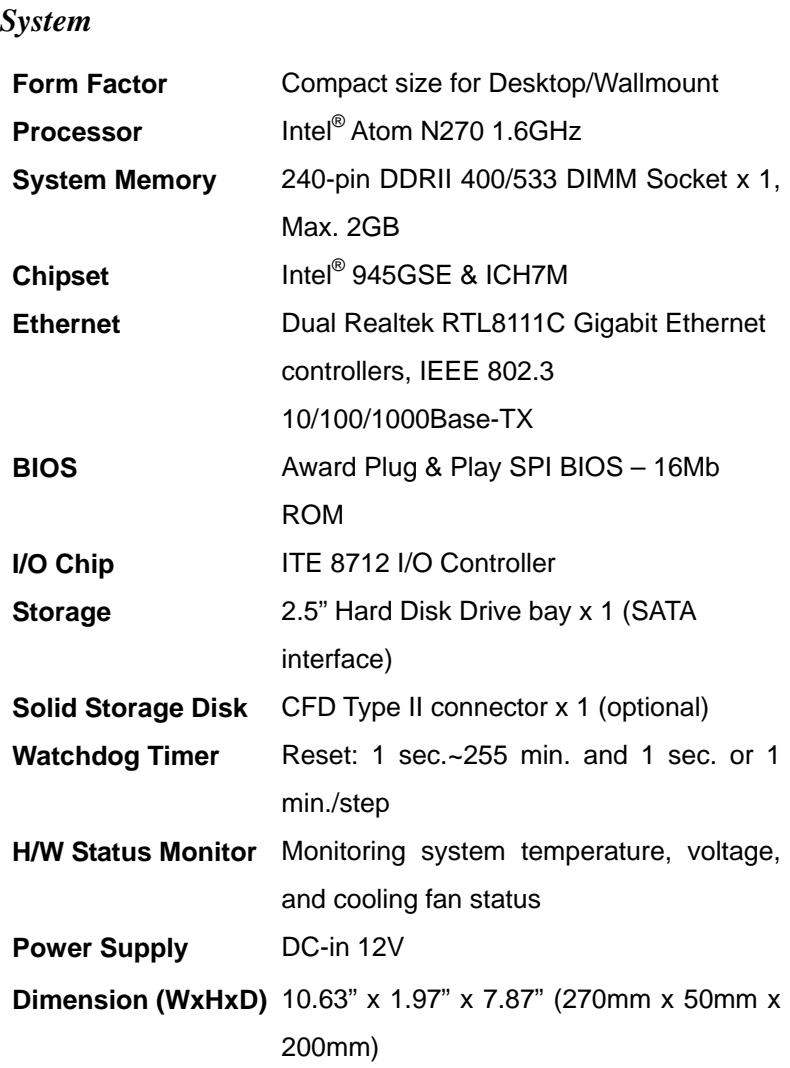

#### *External I/O*

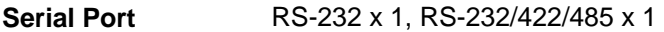

**KB & Mouse Keyboard x 1 & Mouse x 1** 

**Universal Serial Bus** USB2.0 x 4

**Audio** Audio jack x 2 (Line-in, Line-out)

**Ethernet** RJ-45 x 2

**Display** VGA x 1, DVI-D x 1

#### *Environment*

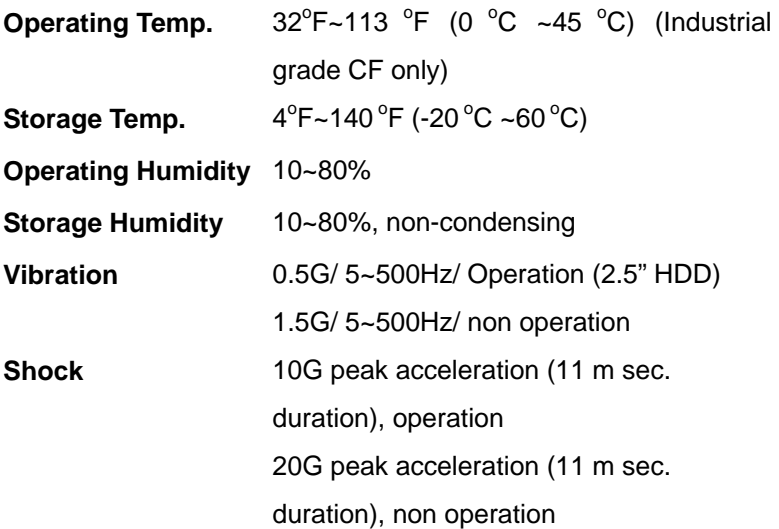

#### **1.4 General System Information**

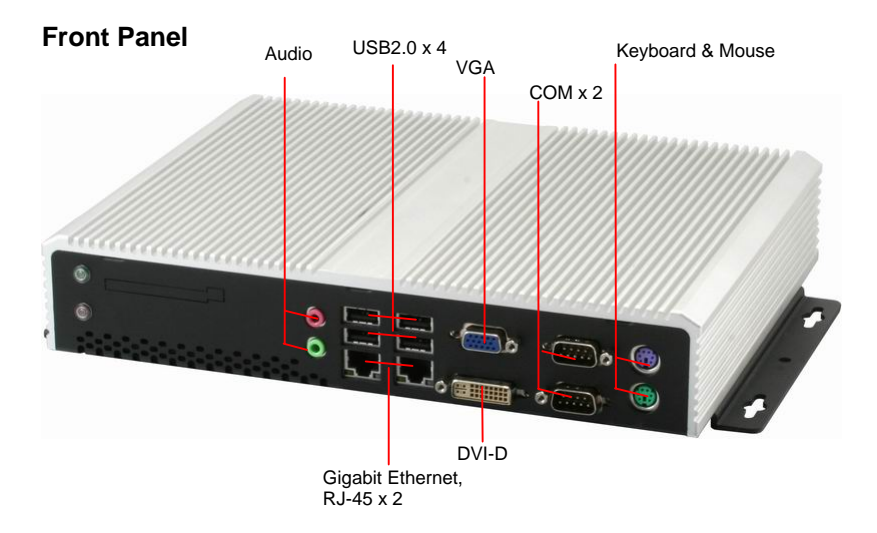

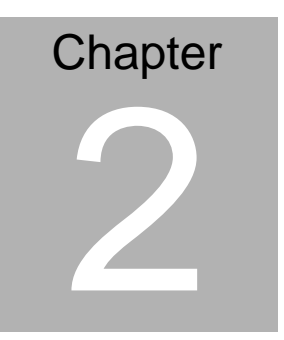

## **Hardware Installation**

 *Chapter 2 Hardware Installation* 2-1

#### **2.1 Location of Connectors**

Main board

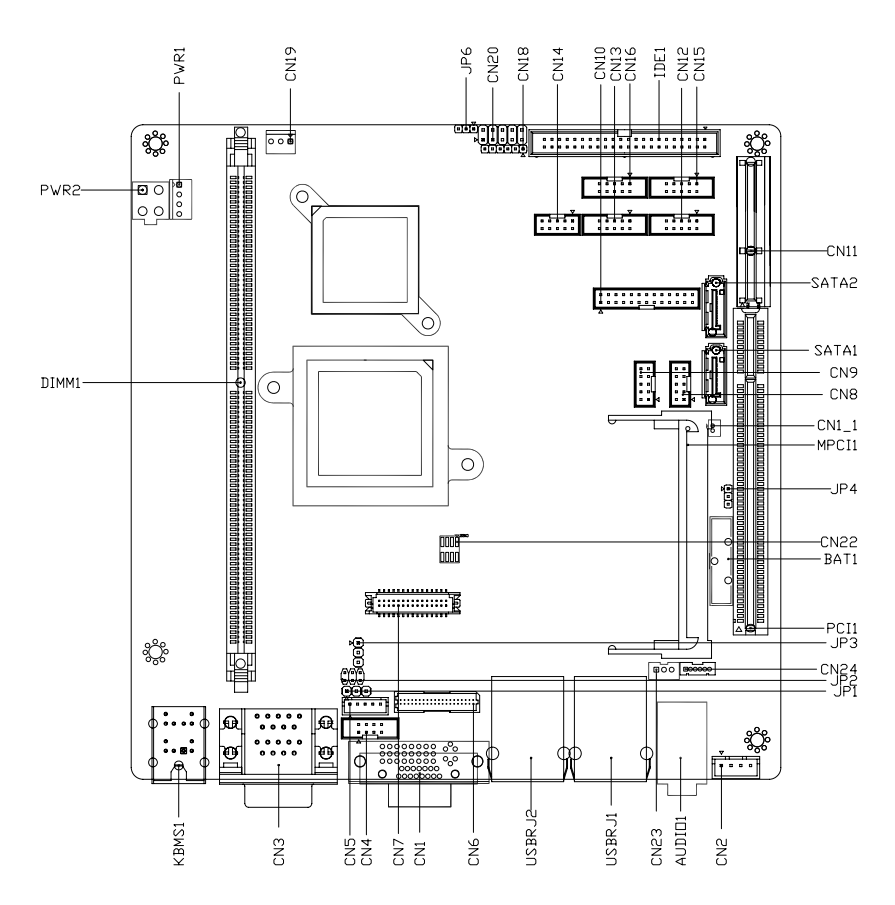

#### Connectors of DSS-5300

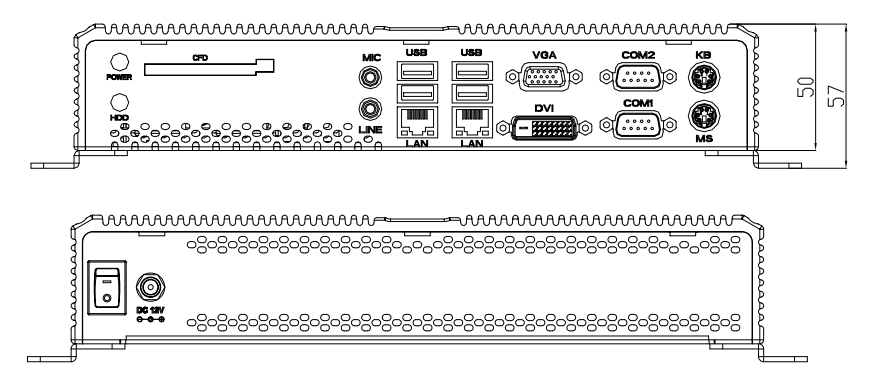

#### **2.2 Mechanical Drawing**

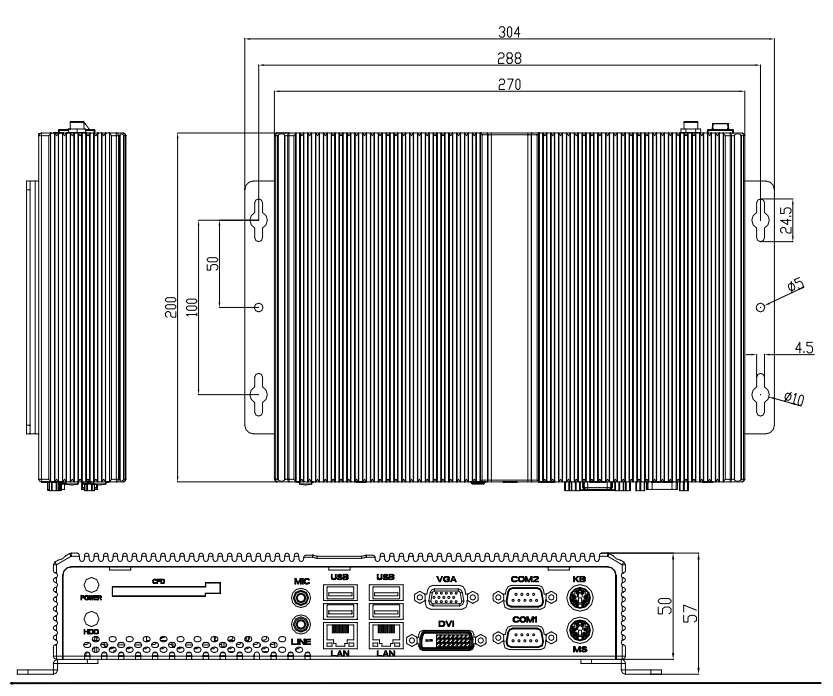

*Chapter 2 Hardware Installation* 2-3

#### **2.3 List of Jumpers**

The board has a number of jumpers that allow you to configure your system to suit your application.

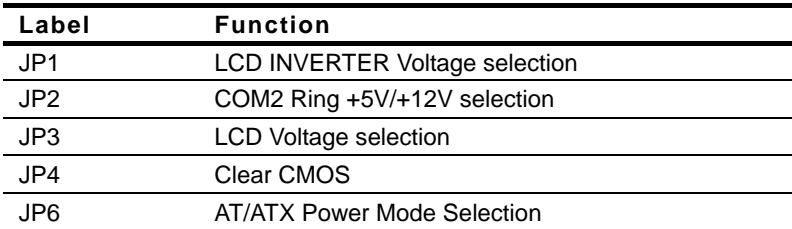

The table below shows the function of each of the board's jumpers:

#### **2.4 List of Connectors**

The board has a number of connectors that allow you to configure your system to suit your application. The table below shows the function of each board's connectors:

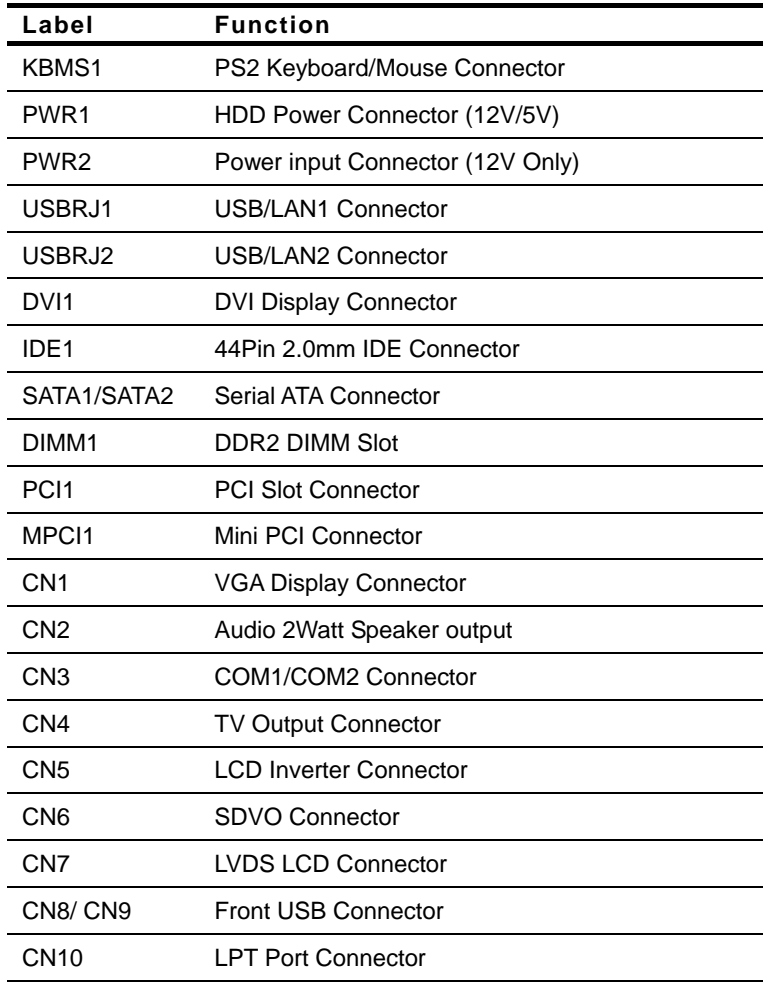

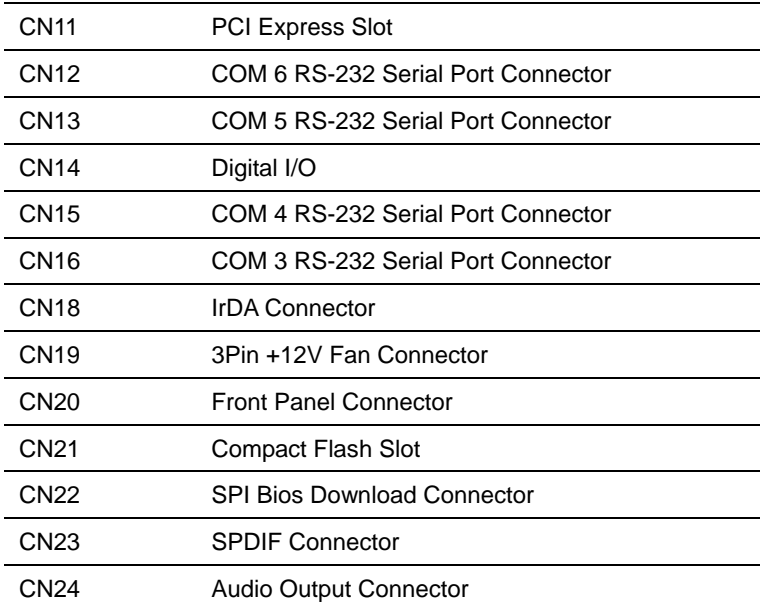

#### **2.5 Setting Jumpers**

You configure your card to match the needs of your application by setting jumpers. A jumper is the simplest kind of electric switch. It consists of two metal pins and a small metal clip (often protected by a plastic cover) that slides over the pins to connect them. To "close" a jumper you connect the pins with the clip.

To "open" a jumper you remove the clip. Sometimes a jumper will have three pins, labeled 1, 2 and 3. In this case you would connect either pins 1 and 2 or 2 and 3.

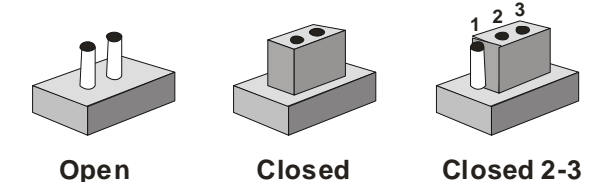

A pair of needle-nose pliers may be helpful when working with jumpers.

If you have any doubts about the best hardware configuration for your application, contact your local distributor or sales representative before you make any change.

Generally, you simply need a standard cable to make most connections.

#### **2.6 LCD Inverter Voltage Selection (JP1)**

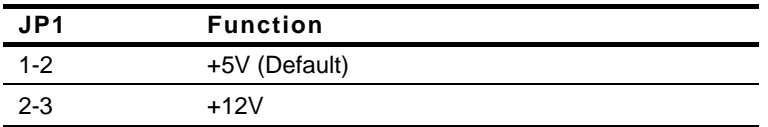

#### **2.7 COM2 Ring/+5V/+12V Selection (JP2)**

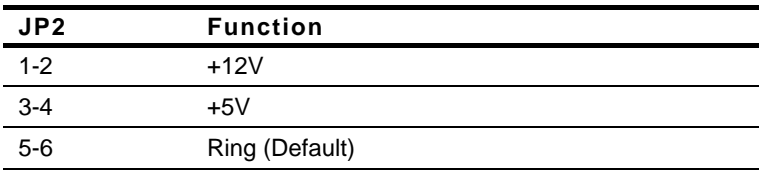

#### **2.8 LCD Voltage Selection (JP3)**

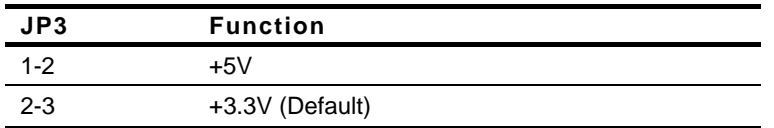

#### **2.9 Clear CMOS (JP4)**

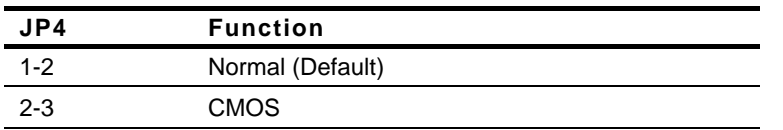

#### **2.10 Auto Power Button On Control (JP6)**

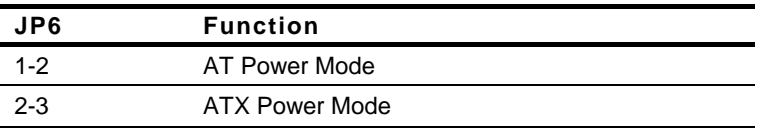

#### **2.11 HDD Power Connector (PWR1)**

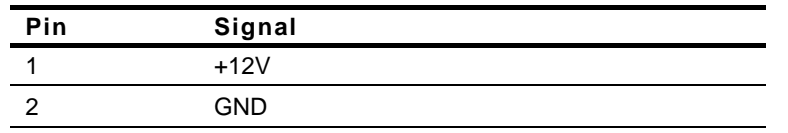

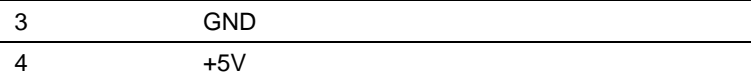

#### **2.12 Power Input Connector (PWR2)**

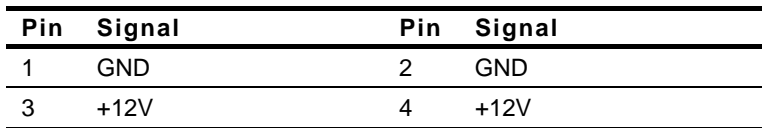

#### **2.13 Audio 2Watt Speaker Output (CN2)**

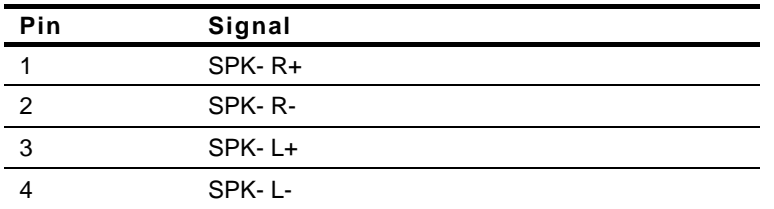

#### **2.14 TV Out Connector (CN4)**

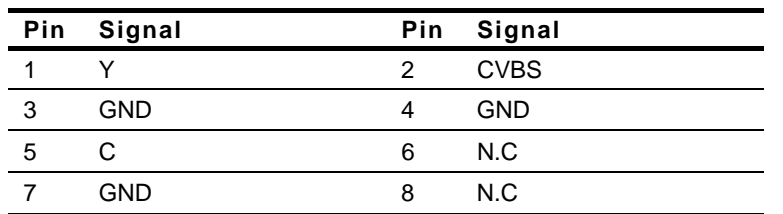

#### **2.15 LCD Inverter Connector (CN5)**

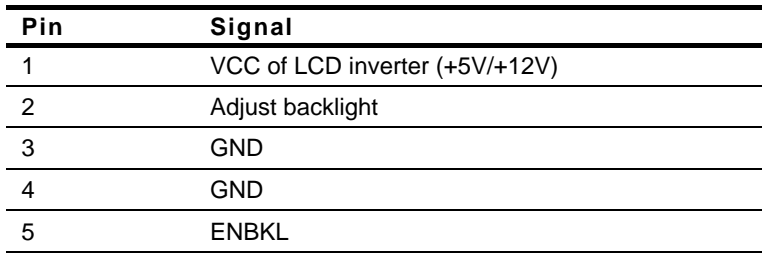

#### **2.16 LVDS LCD Connector (CN7)**

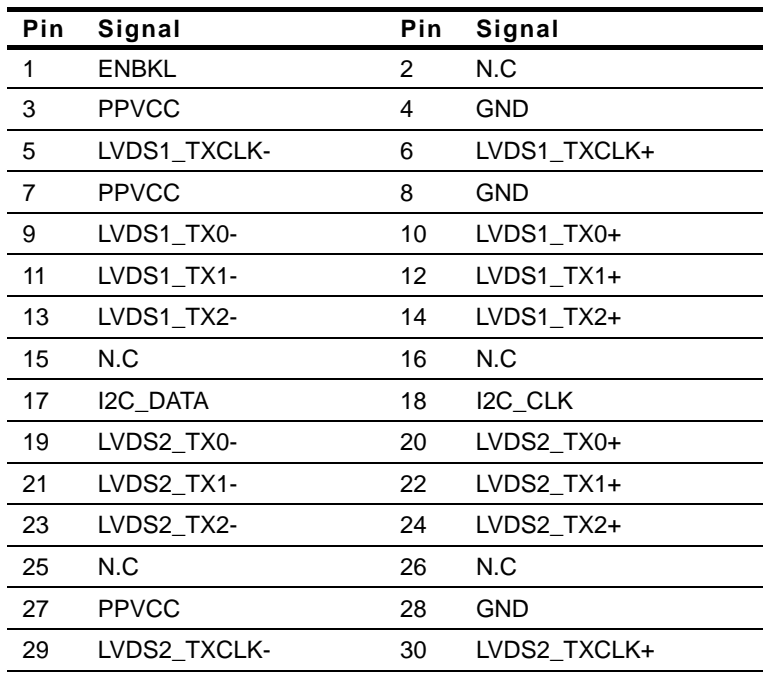

#### **2.17 USB Connector (CN8/CN9)**

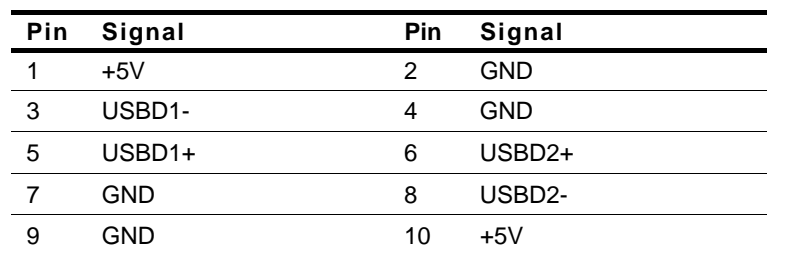

#### **2.18 LPT Port Connector (CN10)**

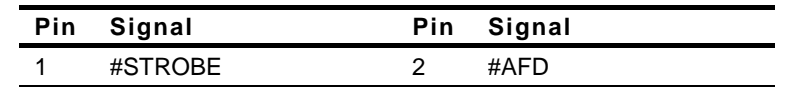

*Chapter 2 Hardware Installation* 2-10

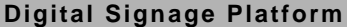

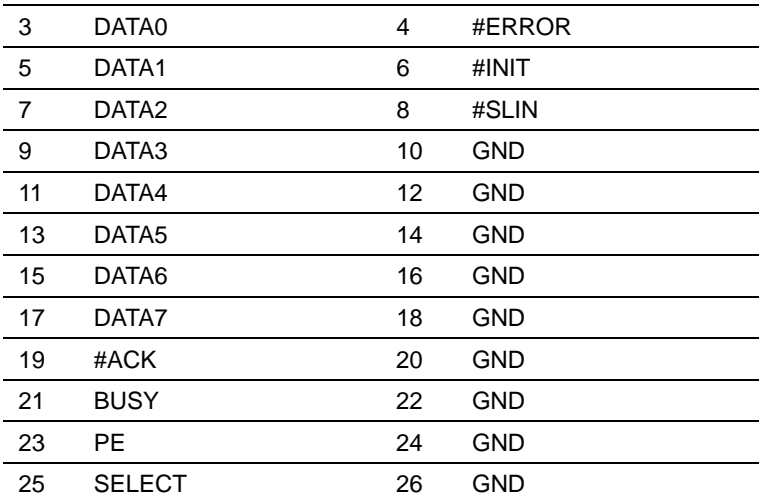

#### **2.19 COM6 RS-232 Serial Port Connector (CN12)**

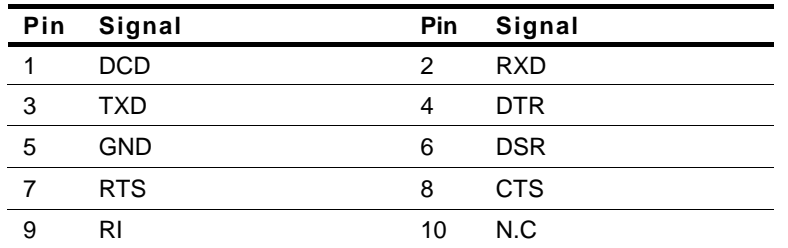

#### **2.20 COM5 RS-232 Serial Port Connector (CN13)**

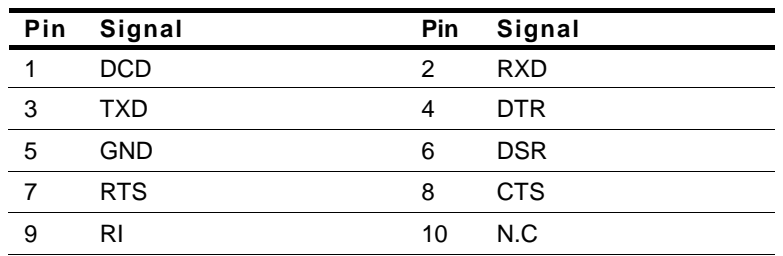

#### **2.21 Digital I/O (CN14)**

This connector offers 4-pair of digital I/O functions and address is 2A1H. The pin definitions are illustrated below:

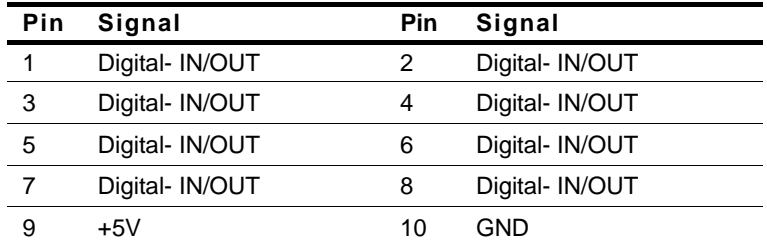

The pin definitions and registers mapping are illustrated below: Address: 2A1H

#### **4 in / 4 out**

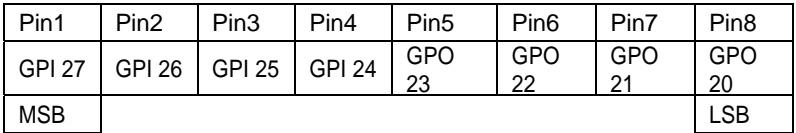

#### **8 in**

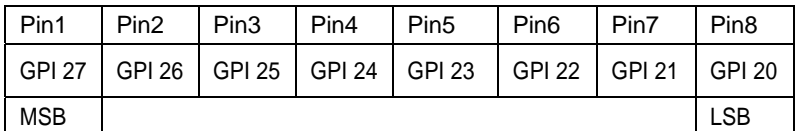

#### **8 out**

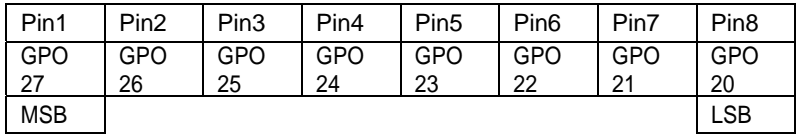

#### **2.22 COM4 RS-232 Serial Port Connector (CN15)**

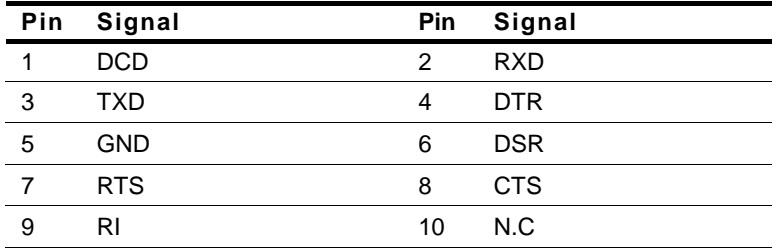

#### **2.23 COM3 RS-232 Serial Port Connector (CN16)**

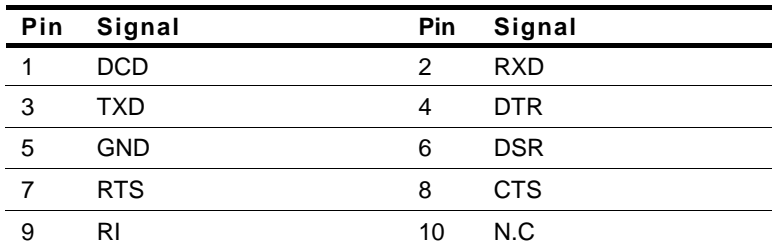

#### **2.24 IrDA Connector (CN18)**

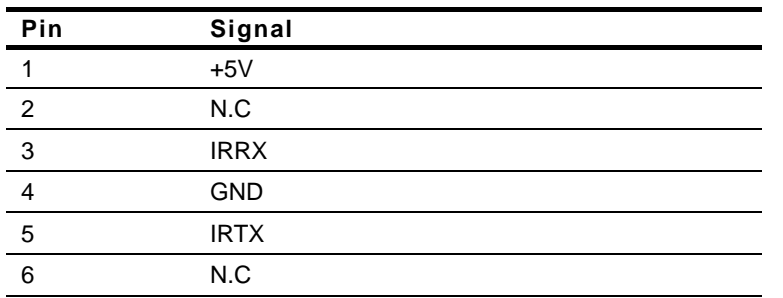

#### **2.25 Front Panel Connector (CN20)**

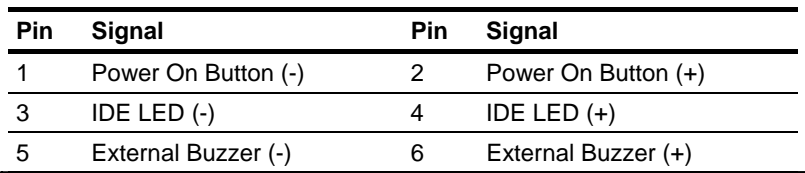

*Chapter 2 Hardware Installation* 2-13

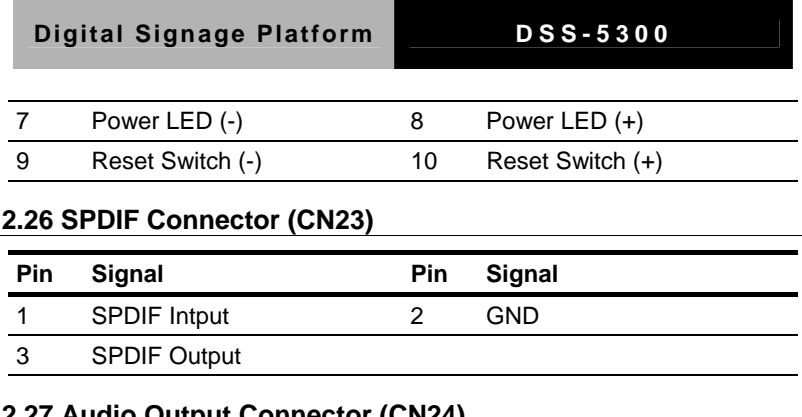

#### **2.27 Audio Output Connector (CN24)**

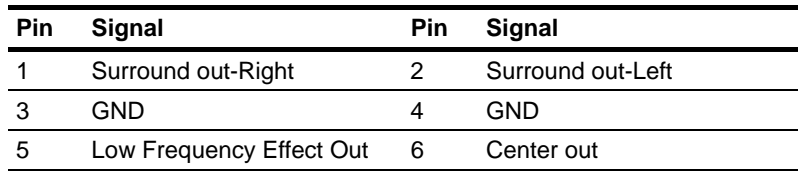

#### **2.28 Installing the Hard Disk Drive**

Step 1: Unfasten the five screws on the bottom case of the DSS-5300

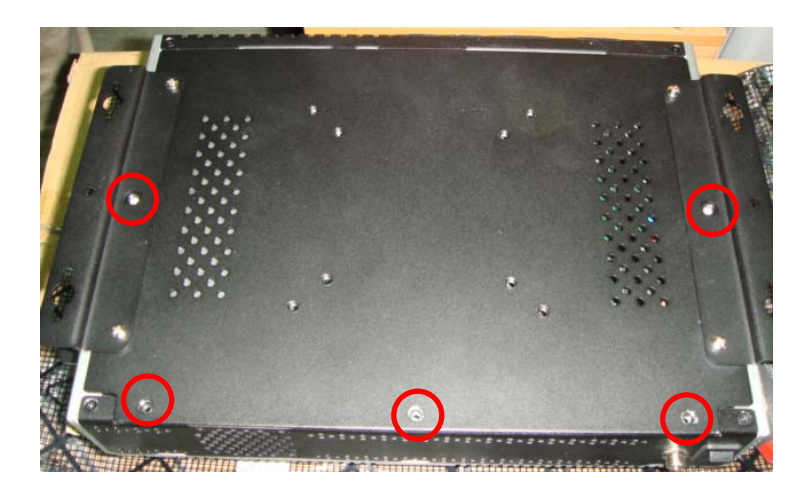

Step 2: Move the HDD case horizontally and take out the HDD case from the DSS-5300

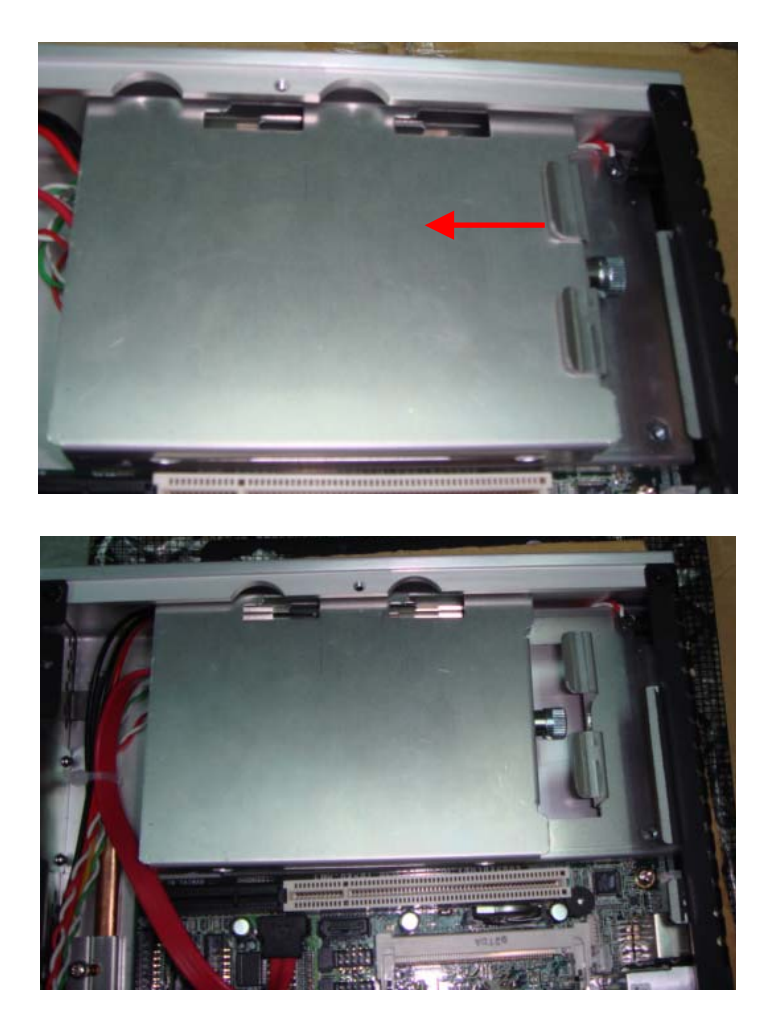

Step 3: Pull out the knob and turn the knob left or right at a 90-degree angle to open the HDD case

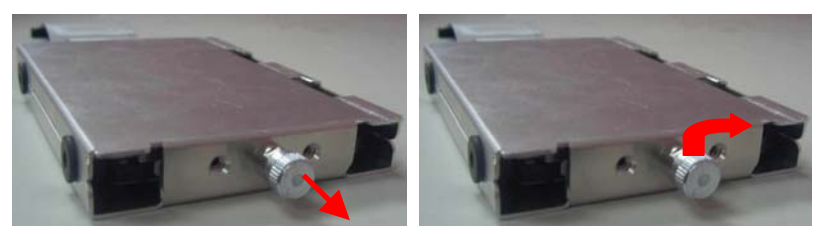

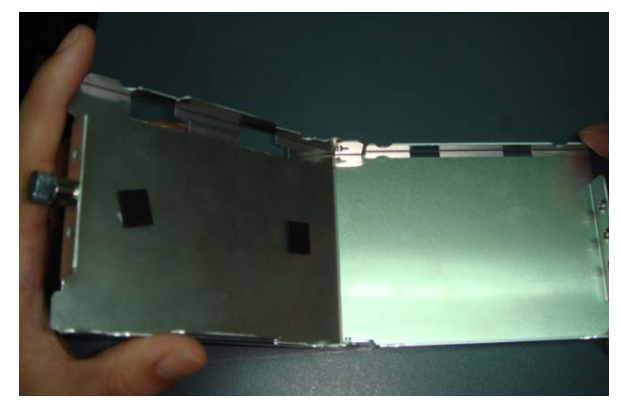

Step 4: Fasten the four screws covered by dampers, which got from the HDD case to the HDD

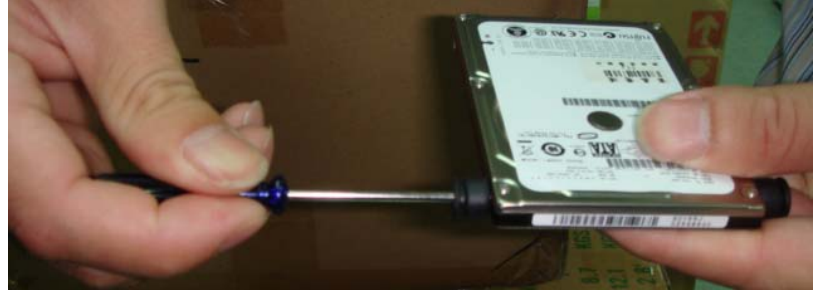

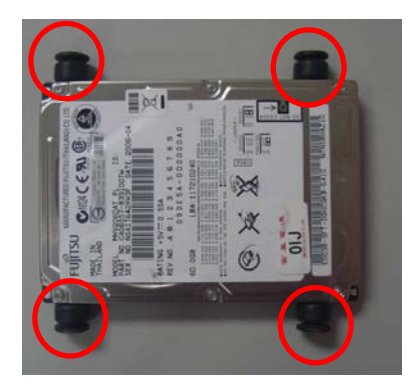

Step 5: Put the HDD to the HDD case and close the upper bracket of the HDD case. Make sure the damper are locked by the flutes on the brack Make sure the damper are locked by the flutes on the bracket

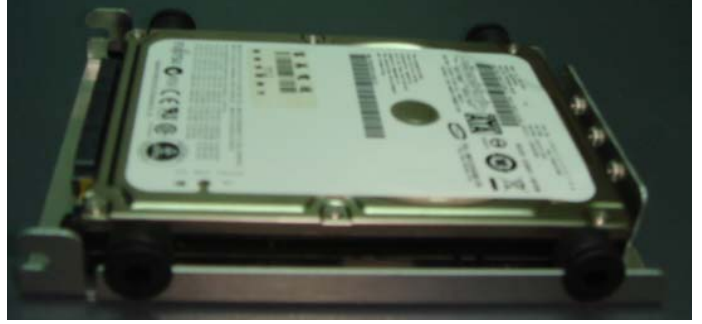

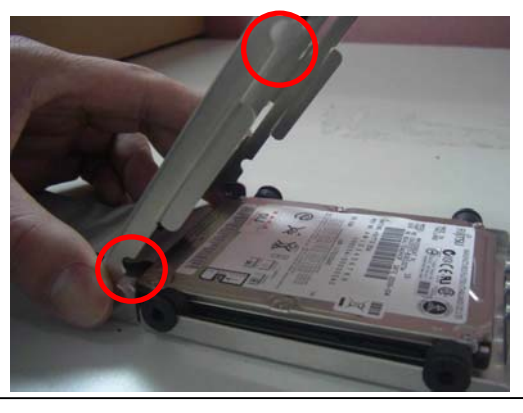

*Chapter 2 Hardware Installation* 2-17

Step 6: Turn the knob left or right at a 90-degree angle conversely and the knob will recoil to the case automatically to lock the HDD case

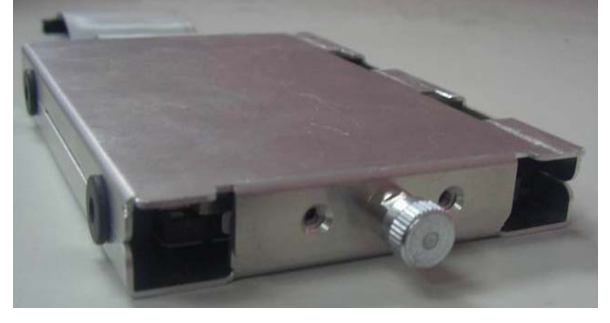

Step 7: Insert the HDD case to the DSS-5300 horizontally and lock the HDD case

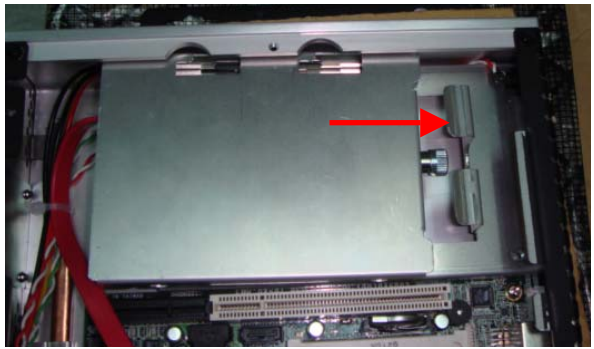

Step 8: Plug the SATA cable and power cable

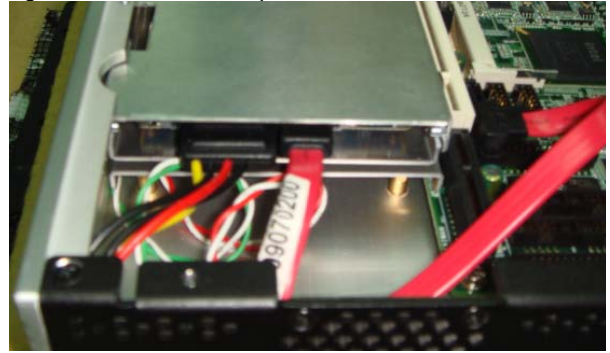

*Chapter 2 Hardware Installation* 2-18

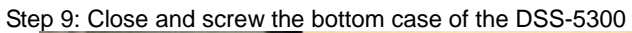

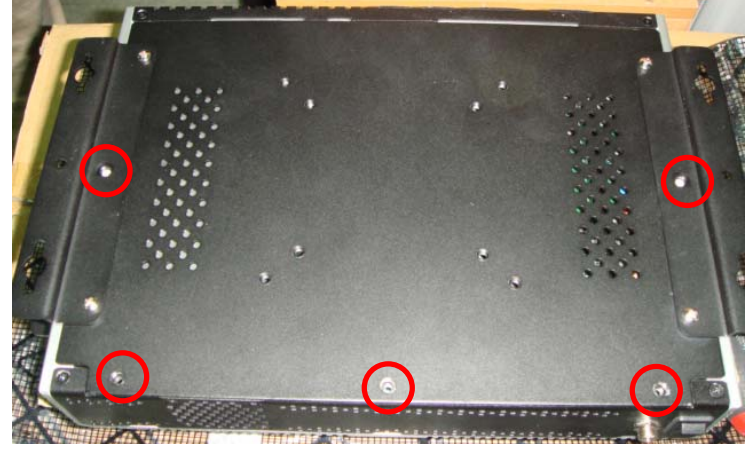

# **Chapter** 3

## **Award BIOS Setup**

*Chapter 3 Award BIOS Setup* 3-1

#### **3.1 System Test and Initialization**

These routines test and initialize board hardware. If the routines encounter an error during the tests, you will either hear a few short beeps or see an error message on the screen. There are two kinds of errors: fatal and non-fatal. The system can usually continue the boot up sequence with non-fatal errors. Non-fatal error messages usually appear on the screen along with the following instructions:

Press <F1> to RESUME

Write down the message and press the F1 key to continue the boot up sequence.

#### **System configuration verification**

These routines check the current system configuration against the values stored in the CMOS memory. If they do not match, the program outputs an error message. You will then need to run the BIOS setup program to set the configuration information in memory.

There are three situations in which you will need to change the CMOS settings:

- 1. You are starting your system for the first time
- 2. You have changed the hardware attached to your system
- 3. The CMOS memory has lost power and the configuration information has been erased.

The DSS-5300 CMOS memory has an integral lithium battery backup for data retention. However, you will need to replace the complete unit when it finally runs down.

#### **3.2 Award BIOS Setup**

Awards BIOS ROM has a built-in Setup program that allows users to modify the basic system configuration. This type of information is stored in battery-backed CMOS RAM so that it retains the Setup information when the power is turned off.

#### **Entering Setup**

Power on the computer and press <Del> immediately. This will allow you to enter Setup.

#### **Standard CMOS Features**

Use this menu for basic system configuration. (Date, time, IDE, etc.)

#### **Advanced BIOS Features**

Use this menu to set the advanced features available on your system.

#### **Advanced Chipset Features**

Use this menu to change the values in the chipset registers and optimize your system performance.

#### **Integrated Peripherals**

Use this menu to specify your settings for integrated peripherals. (Primary slave, secondary slave, keyboard, mouse etc.)

#### **Power Management Setup**

Use this menu to specify your settings for power management. (HDD power down, power on by ring, KB wake up, etc.)

#### **PnP/PCI Configurations**

This entry appears if your system supports PnP/PCI.

#### **PC Health Status**

This menu allows you to set the shutdown temperature for your system.

#### **Frequency/Voltage Control**

Use this menu to specify your settings for auto detect DIMM/PCI clock and spread spectrum.

#### **Load Fail-Safe Defaults**

Use this menu to load the BIOS default values for the minimal/stable performance for your system to operate.

#### **Load Optimized Defaults**

Use this menu to load the BIOS default values that are factory settings for optimal performance system operations. While AWARD has designated the custom BIOS to maximize performance, the factory has the right to change these defaults to meet their needs.

#### **Set Supervisor/User Password**

Use this menu to set Supervisor/User Passwords.

#### **Save and Exit Setup**

Save CMOS value changes to CMOS and exit setup.

#### **Exit Without Saving**

Abandon all CMOS value changes and exit setup.

#### **You can refer to the "AAEON BIOS Item Description.pdf" file in the CD for the meaning of each setting in this chapter.**

# **Chapter** 4

## **Driver Installation**

*Chapter 4 Driver Installation* 4-1

The DSS-5300 comes with an AutoRun CD-ROM that contains all drivers and utilities that can help you to install the driver automatically.

Insert the driver CD, the driver CD-title will auto start and show the installation guide. If not, please follow the sequence below to install the drivers.

#### *Follow the sequence below to install the drivers:*

Step 1 – Install INF Driver Step 2 – Install VGA Driver Step 3 – Install Audio Driver Step 4 – Install LAN Driver

USB 2.0 Drivers are available for download using Windows® Update for both Windows® XP and Windows**®** 2000. For additional information regarding USB 2.0 support in Windows® XP and Windows<sup>®</sup> 2000, please visit www.microsoft.com/hwdev/usb/.

Please read instructions below for further detailed installations.

#### **4.1 Installation:**

Insert the DSS-5300 CD-ROM into the CD-ROM drive and install the drivers from Step 1 to Step 4 in order.

#### Step 1 – Install INF Driver

- 1. Click on the *Step 1-INF* folder and double click on the *Setup.exe*
- 2. Follow the instructions that the window shows
- 3. The system will help you install the driver automatically

#### Step 2 – Install VGA Driver

- 1. Click on the *Step 2 –VGA* folder and select the OS your system is
- 2. Double click on *Setup.exe* located in each OS folder
- 3. Follow the instructions that the window shows
- 4. The system will help you install the driver automatically
- Step 3 Install Audio Driver
	- 1. Click on the *Step 3-Audio* folder and double click on the *SETUP.exe*
	- 2. Follow the instructions that the window shows
	- 3. The system will help you install the driver automatically

Step 4 – Install LAN Driver

1. Click on the *Step 4 –LAN* folder and select the OS your

system is

- 2. Double click on *setup.exe* located in each OS folder
- 3. Follow the instructions that the window shows
- 4. The system will help you install the driver automatically

# Appendix A

## **Programming the Watchdog Timer**

*Appendix A Programming the Watchdog Timer* A-1

#### **A.1 Programming**

DSS-5300 utilizes ITE 8712 chipset as its watchdog timer controller.

Below are the procedures to complete its configuration and the AAEON intial watchdog timer program is also attached based on which you can develop customized program to fit your application.

#### **Configuring Sequence Description**

After the hardware reset or power-on reset, the ITE 8712 enters the normal mode with all logical devices disabled except KBC. The initial state (enable bit ) of this logical device (KBC) is determined by the state of pin 121 (DTR1#) at the falling edge of the system reset during power-on reset.

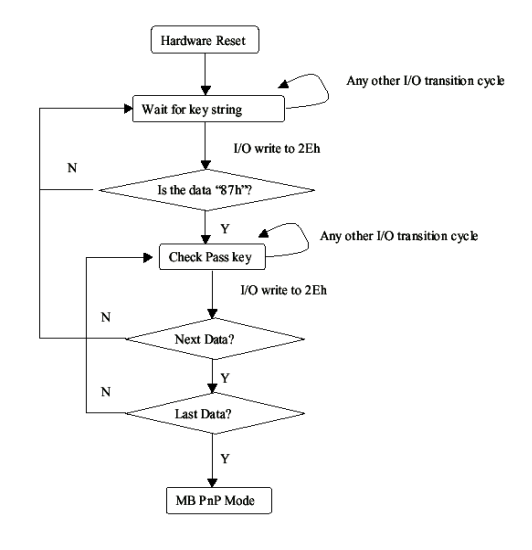

*Appendix A Programming the Watchdog Timer* A-2

There are three steps to complete the configuration setup: (1) Enter the MB PnP Mode; (2) Modify the data of configuration registers; (3) Exit the MB PnP Mode. Undesired result may occur if the MB PnP Mode is not exited normally.

#### **(1) Enter the MB PnP Mode**

To enter the MB PnP Mode, four special I/O write operations are to be performed during Wait for Key state. To ensure the initial state of the key-check logic, it is necessary to perform four write opera-tions to the Special Address port (2EH). Two different enter keys are provided to select configuration ports (2Eh/2Fh) of the next step.

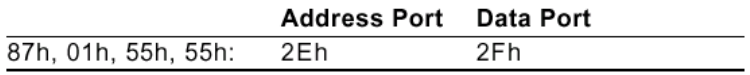

#### **(2) Modify the Data of the Registers**

All configuration registers can be accessed after entering the MB PnP Mode. Before accessing a selected register, the content of Index 07h must be changed to the LDN to which the register belongs, except some Global registers.

#### **(3) Exit the MB PnP Mode**

Set bit 1 of the configure control register (Index=02h) to 1 to exit the MB PnP Mode.

#### **WatchDog Timer Configuration Registers**

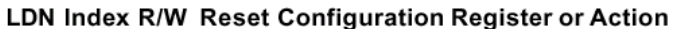

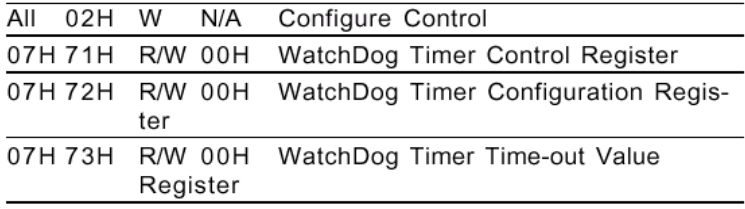

#### **Configure Control (Index=02h)**

This register is write only. Its values are not sticky; that is to say, a hardware reset will automatically clear the bits, and does not require the software to clear them.

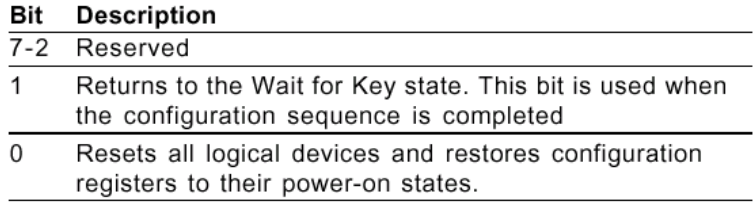

#### **WatchDog Timer Control Register (Index=71h, Default=00h)**

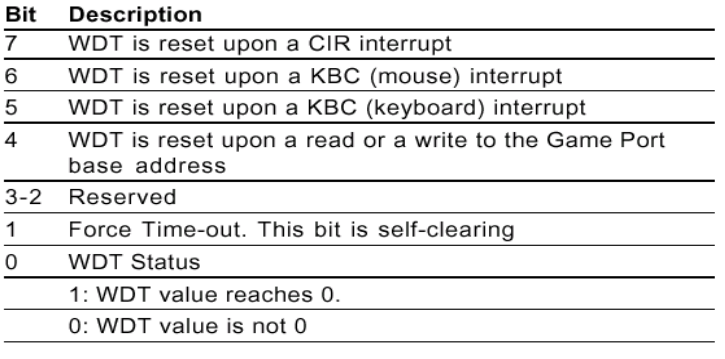

#### **WatchDog Timer Configuration Register (Index=72h,**

#### **Default=00h)**

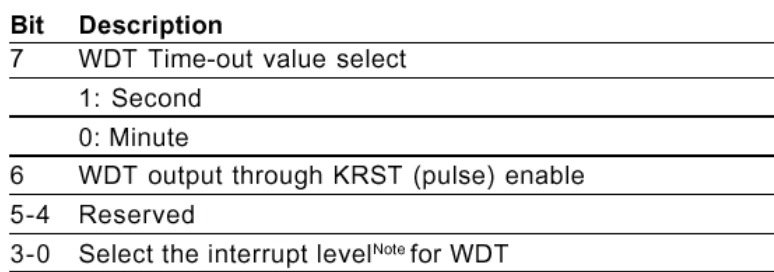

#### **WatchDog Timer Time-out Value Register (Index=73h,**

#### **Default=00h)**

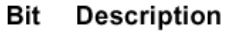

WDT Time-out value 7-0  $7 - 0$ 

#### **A.2 IT8712 Watchdog Timer Initial Program**

.MODEL SMALL

.CODE

#### Main:

CALL Enter\_Configuration\_mode

CALL Check\_Chip

mov cl, 7

call Set\_Logic\_Device

;time setting

mov cl, 10 ; 10 Sec

dec al

Watch Dog Setting:

;Timer setting mov al, cl mov cl, 73h call Superio\_Set\_Reg ;Clear by keyboard or mouse interrupt mov al, 0f0h mov cl, 71h call Superio\_Set\_Reg ;unit is second. mov al, 0C0H mov cl, 72h call Superio\_Set\_Reg

; game port enable mov cl, 9 call Set\_Logic\_Device

Initial OK: CALL Exit\_Configuration\_mode MOV AH,4Ch INT 21h

Enter\_Configuration\_Mode PROC NEAR MOV SI,WORD PTR CS:[Offset Cfg\_Port]

MOV DX,02Eh MOV CX,04h Init\_1: MOV AL,BYTE PTR CS:[SI] OUT DX,AL INC SI LOOP Init\_1 RET Enter\_Configuration\_Mode ENDP Exit\_Configuration\_Mode PROC NEAR

MOV AX,0202h

CALL Write\_Configuration\_Data

**RFT** 

Exit\_Configuration\_Mode ENDP

Check\_Chip PROC NEAR

MOV AL,20h CALL Read\_Configuration\_Data CMP AL,87h JNE Not\_Initial

MOV AL,21h CALL Read\_Configuration\_Data CMP AL,12h JNE Not\_Initial

Need\_Initial:

STC

**RFT** 

Not\_Initial:

CLC

RET

Check\_Chip ENDP

Read\_Configuration\_Data PROC NEAR

MOV DX,WORD PTR CS:[Cfg\_Port+04h]

OUT DX,AL

MOV DX,WORD PTR CS:[Cfg\_Port+06h] IN AL,DX RET Read\_Configuration\_Data ENDP

Write\_Configuration\_Data PROC NEAR MOV DX,WORD PTR CS:[Cfg\_Port+04h] OUT DX,AL XCHG AL,AH MOV DX,WORD PTR CS:[Cfg\_Port+06h] OUT DX,AL RET Write\_Configuration\_Data ENDP

Superio\_Set\_Reg proc near push ax MOV DX,WORD PTR CS:[Cfg\_Port+04h] mov al,cl out dx,al pop ax inc dx out dx,al ret Superio\_Set\_Reg endp.Set\_Logic\_Device proc near Set\_Logic\_Device proc near

push ax push cx xchg al,cl mov cl,07h call Superio\_Set\_Reg pop cx pop ax ret Set\_Logic\_Device endp

;Select 02Eh->Index Port, 02Fh->Data Port Cfg\_Port DB 087h,001h,055h,055h

DW 02Eh,02Fh

. .

#### **END Main**

*Note: Interrupt level mapping*  0Fh-Dh: not valid 0Ch: IRQ12

03h: IRQ3 02h: not valid 01h: IRQ1 00h: no interrupt selected

## Appendix B

## **I/O Information**

#### **Digital Sig DSS-5300**

#### **B.1 I/O Address Map**

| E-C. Input/output (IO)                                                                                                    |
|----------------------------------------------------------------------------------------------------|
| 白… 2 [00000000 - 00000CF7] PCI bus                                                                                                    |
| [00000000 - 0000000F] Direct memory access controller                                                                                                    |
| [00000010 - 0000001F] Motherboard resources                                                                                                    |
| [00000020 - 00000021] Programmable interrupt controller                                                                                                    |
| [00000022 - 0000003F] Motherboard resources                                                                                                    |
| [00000040 - 00000043] System timer                                                                                                    |
| [00000044 - 0000004D] Motherboard resources                                                                                                    |
| [00000050 - 0000005E] Motherboard resources                                                                                                    |
| [00000061 - 00000061] System speaker                                                                                                    |
| [00000062 - 00000063] Motherboard resources                                                                                                    |
| [00000065 - 0000006F] Motherboard resources                                                                                                    |
| [00000070 - 00000073] System CMOS/real time clock                                                                                                    |
| [00000074 - 0000007F] Motherboard resources                                                                                                    |
| [00000080 - 00000090] Direct memory access controller                                                                                                    |
| [00000091 - 00000093] Motherboard resources                                                                                                    |
| [00000094 - 0000009F] Direct memory access controller                                                                                                    |
| [000000A0 - 000000A1] Programmable interrupt controller                                                                                                    |
| [000000A2 - 000000BF] Motherboard resources                                                                                                    |
| [000000C0 - 000000DF] Direct memory access controller                                                                                                    |
| [000000E0 - 000000EF] Motherboard resources                                                                                                    |
| [000000F0 - 000000FF] Numeric data processor                                                                                                    |
|                                                                                                    |
| [00000274 - 00000277] ISAPNP Read Data Port                                                                                                    |
| [00000279 - 00000279] ISAPNP Read Data Port                                                                                                    |
| [00000290 - 0000029F] Motherboard resources                                                                                                    |
| J [000002F8 - 000002FF] Communications Port (COM2)                                                                                                    |
| [000003B0 - 000003BB] Mobile Intel(R) 945 Express Chipset Family                                                                                                    |
| [000003C0 - 000003DF] Mobile Intel(R) 945 Express Chipset Family                                                                                                    |
|                                                                                                    |
| --- J [000003F8 - 000003FF] Communications Port (COM1)                                                                                                    |
| [00000400 - 000004BF] Motherboard resources                                                                                                    |
| [000004D0 - 000004D1] Motherboard resources                                                                                                    |
| [00000500 - 0000051F] Intel(R) 82801G (ICH7 Family) SMBus Controller - 27DA                                                                                                    |
| $\sim$ [00000880 - 0000088F] Motherboard resources                                                                                                    |
| [00000A79 - 00000A79] ISAPNP Read Data Port                                                                                                    |
| 日…! [00000D00 - 0000FFFF] PCI bus                                                                                                    |
| [0000B000 - 0000BFFF] Intel(R) 82801G (ICH7 Family) PCI Express Root Port - 27D0                                                                                                    |
| 由…【【0000C000 - 0000CFFF] Intel(R) 82801G (ICH7 Family) PCI Express Root Port - 27D6                                                                                                    |
| ⊡… ↓ [0000D000 - 0000DFFF] Intel(R) 82801G (ICH7 Family) PCI Express Root Port - 27D4                                                                                                    |
| [0000F500 - 0000F50F] Intel(R) 82801GBM/GHM (ICH7-M Family) Serial ATA Storage Controller - 27C4 […                                                                                            |
|                                                                                                    |
| [0000F700 - 0000F707] Intel(R) 82801GBM/GHM (ICH7-M Family) Serial ATA Storage Controller - 27C4                                                                                               |
| . [0000F800 - 0000F803]  Intel(R) 82801GBM/GHM (ICH7-M Family) Serial ATA Storage Controller - 27C4}                                                                                           |
| . [0000F900 - 0000F907] Intel(R) 82801GBM/GHM (ICH7-M Family) Serial ATA Storage Controller - 27C4<br>[0000FA00 - 0000FA0F] Intel(R) 82801G (ICH7 Family) Ultra ATA Storage Controllers - 27DF |
| 9 [0000FB00 - 0000FB1F] Intel(R) 82801G (ICH7 Family) USB Universal Host Controller - 27СВ                                                                                                    |
| € [0000FC00 - 0000FC1F] Intel(R) 82801G (ICH7 Family) USB Universal Host Controller - 27CA                                                                                                    |
| € [0000FD00 - 0000FD1F] Intel(R) 82801G (ICH7 Family) USB Universal Host Controller - 27C9                                                                                                    |
| [0000FE00 - 0000FE1F] Intel(R) 82801G (ICH7 Family) USB Universal Host Controller - 27C8                                                                                                    |
| [0000FF00 - 0000FF07] Mobile Intel(R) 945 Express Chipset Family                                                                                                    |

*Appendix B I/O Information* B-2

#### **B.2 Memory Address Map**

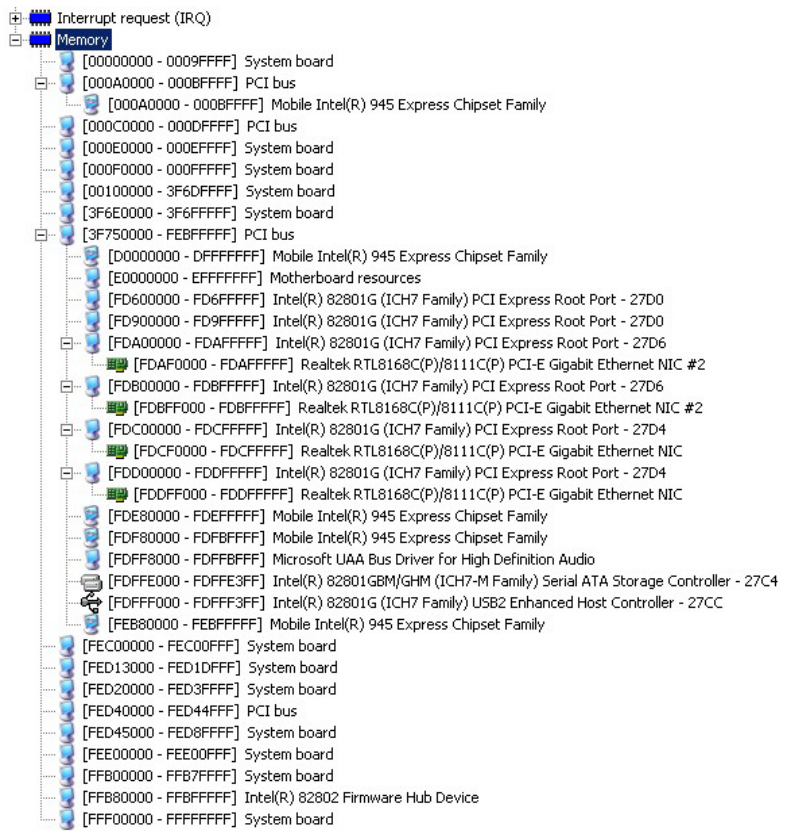

#### **B.3 IRQ Mapping Chart**

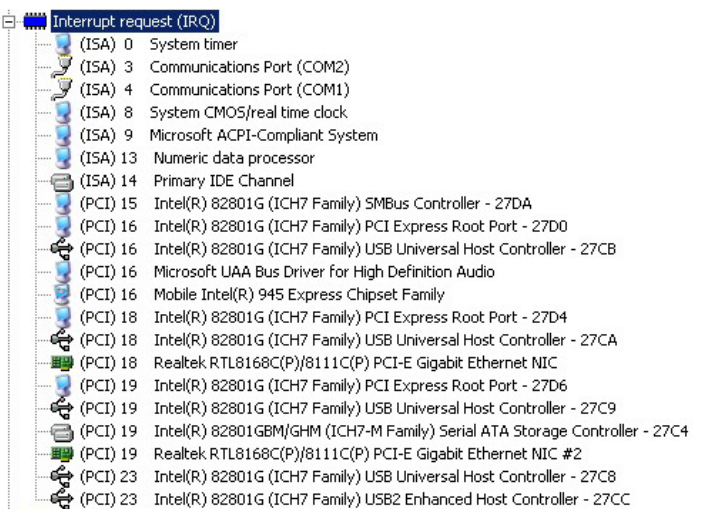

#### **B.4 DMA Channel Assignments**

Direct memory access (DMA) 4 Direct memory access controller